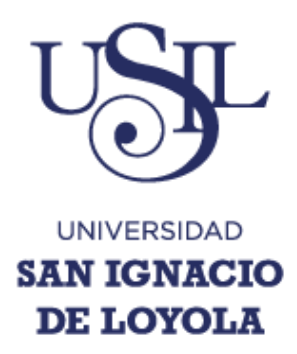

## **FACULTAD DE INGENIERÍA DE SISTEMAS Carrera de Ingeniería Empresarial y de Sistemas**

# **IMPLEMENTACIÓN DE TABLEROS DE CONTROL SAP BO PARA LOS INDICADORES DE OPERACIÓN DE LA DIVISIÓN MINERÍA Y ENERGÍA**

**Tesis para optar el Título Profesional de Ingeniero Empresarial y de Sistemas**

## **CARLOS ENRIQUE JARA MUÑOZ**

**Asesor:**

**Moisés Egües Martínez**

**Lima – Perú 2015**

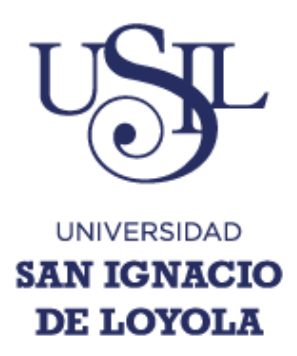

## **FACULTAD DE INGENIERÍA DE SISTEMAS**

**Carrera de Ingeniería Empresarial y de Sistemas**

## **IMPLEMENTACIÓN DE TABLEROS DE CONTROL SAP BO PARA LOS INDICADORES DE OPERACIÓN DE LA DIVISIÓN MINERÍA Y ENERGÍA**

**Tesis para optar el Título Profesional de Ingeniero Empresarial y de Sistemas**

## **CARLOS ENRIQUE JARA MUÑOZ**

**Asesor: Moisés Egües Martínez**

**Carmen Rosa Chavez Victor Octavio Napoleón Valderrama Salcedo Espejo**

> **Javier Arturo Gamboa Cruzado**

> > **Lima – Perú 2015**

#### **Dedicatoria**

Dedico este TSP a mis padres, quienes me otorgaron su apoyo incondicional y son una base importante durante el desarrollo de mi vida personal y profesional. Agradecer a Dios, por otorgarme el don de seguir creciendo como persona de bien y poder disfrutar de este maravilloso momento. Al equipo de trabajo de mi área, que son para mí como una familia, demostrándome su apoyo ante cualquier evento a lo largo del desarrollo de mi carrera y de este trabajo. Para los compañeros de clases, que siempre están dispuestos a prestar su apoyo en cada momento. Y para finalizar pero no menos importante, a los profesores y asesores por su apoyo y por brindarme su conocimiento en el transcurso de mi vida profesional.

Carlos Enrique Jara Muñoz

## **Agradecimiento**

Quiero agradecer a la casa de estudios ya que a través de sus docentes me enseñaron a valorar los estudios y a utilizar las herramientas para seguir creciendo en mi vida profesional y personal.

También agradezco a mi centro de labores por brindarme las facilidades del caso para lograr alcanzar mis objetivos.

Por último agradecer a mis padres y Dios por cada aporte que brindan en durante mi crecimiento profesional.

#### **Resumen**

La división de Minería y Energía de Ransa Comercial S.A., brinda soluciones integrales en proyectos logísticos del sector, y debido a la amplia experiencia de gestión, los servicios que proporciona poseen importantes aspectos como: seguridad, responsabilidad y trazabilidad. También cuenta con profesionales capacitados, ubicación estratégica de infraestructura a nivel nacional e internacional que agregan valor a las operaciones administradas, optimizando recursos en tiempo y costos.

La Implementación de Tableros de Control, surge al identificar la necesidad que tiene la división de Minería y Energía, de contar con una solución que proporcione a sus clientes y colaboradores de la división una visión completa de la gestión de sus operaciones a través de indicadores, los cuales se van agrupar en 4 segmentos: órdenes de compra, aduanas, almacenes y facturación.

La plataforma de inteligencia de negocios elegida, luego de una evaluación interna, para el desarrollo de los tableros es SAP Business Objects ya que cuenta con herramientas que ayudarán a la División de Minería y Energía a obtener mayor ventaja frente a sus competidores.

Esta solución ofrecerá muchos beneficios para ambas partes pero lo más destacable será: para el cliente, mantener siempre disponible y en el momento que desee su información para que cubra por completo el proceso de toma de decisiones; y para la empresa, ofrecer una ventaja competitiva sobre su competencia ya que a través los tableros se podrán visualizar el comportamiento de sus operaciones y así proponer actividades de mejora para los servicios que ofrecen.

Palabras claves: proyectos logísticos, indicadores, toma de decisiones, ventaja competitiva.

## Índice de contenido

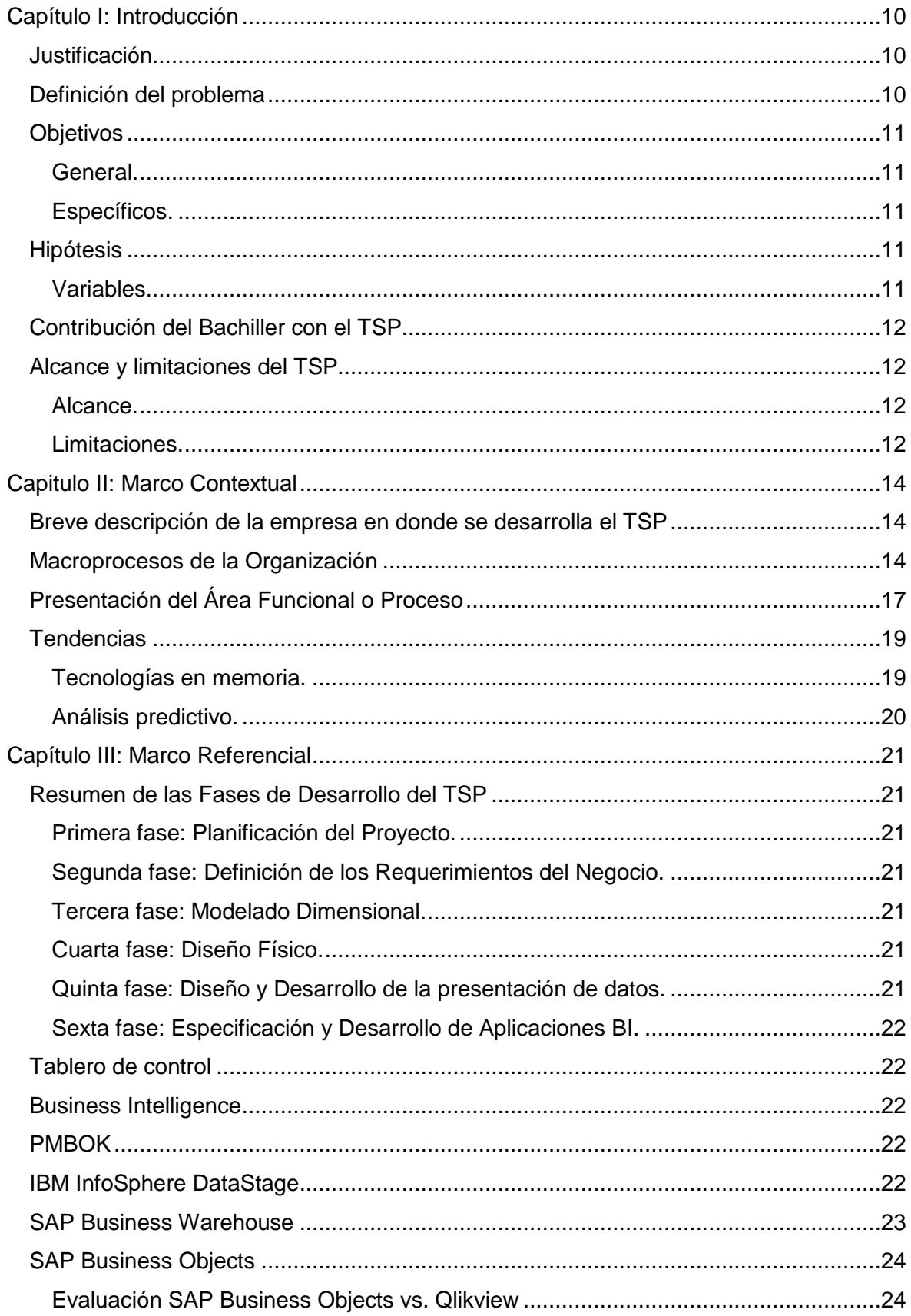

![](_page_6_Picture_4.jpeg)

## Índice de Figuras

![](_page_7_Picture_95.jpeg)

## Índice de Tablas

![](_page_8_Picture_42.jpeg)

#### **Capítulo I: Introducción**

#### <span id="page-9-1"></span><span id="page-9-0"></span>**Justificación**

Ransa Comercial S.A., operador logístico con presencia nacional e internacional, cuenta con varias divisiones tales Consumo Masivo y Retail, Industria, Logística Refrigerada y Minería y Energía; esta última cuenta con un crecimiento de 25%, fuente (Ransa Comercial S.A., 2009)**,** en el último quinquenio, factor por el cual es importante ofrecer soluciones tecnológicas que agreguen valor a los servicios que se brindan.

Para esto, la división de Minería y Energía, cuenta con el sistema de información llamado SOLMIN que administra las operaciones de sus clientes. Dentro del sistema se pueden identificar cuatro segmentos que engloban las operaciones: órdenes de compra, aduanas, almacenes y facturación.

Debido a que los clientes necesitan la información sobre sus procesos que administra Ransa Comercial S.A. para poder tomar decisiones importantes, solicita informes mensuales y trimestrales. Estos informes son generados de manera manual y a demanda, en formato PDF y luego distribuidos al cliente vía correo electrónico.

El presente trabajo describe una solución integrada para administrar y difundir la información de los clientes de la división de Minería y Energía de Ransa Comercial S.A., a través de tableros de control y gráficos interactivos, lo que permite agilizar el proceso importante de toma de decisiones.

Todo esto gestionado bajo herramientas sólidas y flexibles como SAP BO, la cual permita tener tableros de control y poder administrar su información a medida sin importar el crecimiento de clientes o la demanda de estos reportes. Otra herramienta es IBM InfoSphere DataStage, que permite integrar la información de sistemas heterogéneos.

#### <span id="page-9-2"></span>**Definición del problema**

El problema principal radica en el tiempo excesivo que demoran los analistas de la división de Minería y Energía para generar los informes ejecutivos, que son demandados por los clientes y usuarios internos. Teniendo en cuenta la cantidad y envergadura de clientes, como por ejemplo Yanacocha, Chinalco o Volcan; es necesario cumplir con la entrega de estos informes.

Como causa de la demora en la creación de los informes, en algunos casos no se ha llegado a cumplir con las fechas establecidas de entrega, generando así el descontento del cliente. En otros casos, el desenlace tiene mayor repercusión como fuga de clientes a la competencia o pago de penalidades.

Como bien se sabe, tener la información integra y siempre disponible facilita el proceso de toma de decisiones, y esto no escapa de los clientes de la división de Minería y Energía de Ransa Comercial S.A.

El origen del problema principal se basa en los siguientes incidentes de menor proporción que afectan directamente, como la falta de capacidad del personal con el perfil de negocio minero y energético para elaborar los informes solicitados. La resistencia al cambio, factor laboral que afecta negativamente el uso de nuevas herramientas y disminuye de responsabilidades a los colaboradores. Y por último, la capacidad instalada no satisface la demanda de los informes de cada cliente de la división.

#### <span id="page-10-1"></span><span id="page-10-0"></span>**Objetivos**

#### **General.**

Implementar tableros de control para los clientes y usuarios internos de la división de Minería y Energía de la empresa Ransa Comercial S.A.

#### <span id="page-10-2"></span>**Específicos.**

- Ofrecer disponibilidad constante de la información de las operaciones de los clientes y usuarios internos mediante la construcción de tableros de control.
- Compartir la información de las operaciones de la división de Minería y Energía por diversos medios de difusión, vía correo electrónico y/o vía web, beneficiando así a los clientes y analistas de la división.
- Eliminar al 100% el esfuerzo de los colaboradores de la división en la creación de reportes estáticos.
- Difundir la utilización de herramientas de inteligencia de negocios para incrementar la capacidad de análisis sobre los proceso de negocios de la división de Minería y Energía.

#### <span id="page-10-3"></span>**Hipótesis**

Los informes ejecutivos para los clientes y usuarios internos de la División de Minería y Energía son generados de manera manual lo que conlleva a un tiempo excesivo en su elaboración, debido a que el personal no utiliza las herramientas tecnológicas adecuadas para automatizar el proceso.

#### <span id="page-10-4"></span>**Variables**

- Cantidad de clientes de la División de Minería y Energía.
- Tiempo excesivo en la creación de informes.

#### <span id="page-11-0"></span>**Contribución del Bachiller con el TSP**

- Proporcionar una visibilidad total de los indicadores relacionados a los procesos de: órdenes de compra, aduanas, almacenaje, transporte y facturación. Todo esto a través de funcionalidades optimizadas y amigables para los clientes de la división de Minería y Energía.
- Facilitar el uso compartido de la información a través de una sola interfaz de usuario interactiva, que ayudará a los clientes a obtener la información que deseen en el tiempo esperado para una correcta toma de decisiones.
- Generar una ventaja competitiva sobre los competidores a través de 2 factores importantes: sensibilizar el uso de la plataforma SAP BO como herramienta analítica y que los colaboradores de la división se dediquen a analizar la información otorgada por la solución propuesta, de manera que puedan cumplir con los objetivos de negocio. Todo esto es medible, a través de herramientas que puedan contabilizar los ingresos de los usuarios, cantidad de ejecuciones de los informes y/o tiempo de permanencia dentro de la solución.

#### <span id="page-11-2"></span><span id="page-11-1"></span>**Alcance y limitaciones del TSP**

#### **Alcance.**

- Se implementarán únicamente los indicadores mostrados en los reportes ejecutivos de la división de Minería y Energía. Los cuales se agrupan en los siguientes segmentos: órdenes de compra, aduanas, almacenes y facturación.
- La difusión de informes ejecutivos se realizará por medio de correo electrónico, adjuntando archivos PDF, y/o vía web. Siendo los destinatarios sólo los clientes y usuarios internos de la división de Minería y Energía.
- Sólo se podrá utilizar como explorador de internet: Internet Explorer 7 o superior.
- La única fuente de datos a utilizar será DB2/AS400, donde reside el repositorio de datos de la aplicación SOLMIN.
- La versión de SAP BO a implementar es 4.1 SP 3.

#### <span id="page-11-3"></span>**Limitaciones.**

- No se crearán indicadores especiales ni existirán cambios sobre los ya definidos.
- Fuentes de datos externas al DB2/400 no serán tomadas en cuenta para la generación de indicadores.

 Debido a la confidencialidad de información, la visualización de algunos nombres e importes, sufrirán alteraciones.

#### **Capitulo II: Marco Contextual**

#### <span id="page-13-1"></span><span id="page-13-0"></span>**Breve descripción de la empresa en donde se desarrolla el TSP**

Ransa Comercial S.A. es una empresa especializada en ofrecer servicios que integren todos los procesos logísticos. Forma parte de las empresas del grupo Romero y a sus 76 años de creación se ha convertido en el operador logístico más antiguo del Perú.

Está presente en los sectores de Minería y Energía, Consumo Masivo y *Retail*, Industria y Logística Refrigerada, cuenta con modernos sistemas de información y soluciones tecnológicas desarrolladas exclusivamente para atender las necesidades logísticas de todos los sectores. Asimismo, cuenta con unidades especializadas como Terminal de Almacenamiento, Agencia de Aduanas, Ransa Archivo, Ransa Empresario, CASA y Módulos.

En el año 2003 inician su internacionalización e inaugura su primera sucursal en la ciudad de Santa Cruz en Bolivia. En la actualidad cuenta con operaciones en la Región Andina: Perú, Boliva y Ecuador; y en Centroamérica, en El Salvador, Guatemala y Honduras. Fuente: (Ransa Comercial S.A., s.f.)

#### <span id="page-13-2"></span>**Macroprocesos de la Organización**

Ransa Comercial S.A. al tener presencia en varios sectores económicos como Minería y Energía, Consumo Masivo y Retail, Industria y Logística Refrigerada; tiene definido 4 macroprocesos especializados los cuales son detallados a continuación:

Consumo Masivo y *Retail*: Gestión de la logística de empresas locales y extranjeras, que comercializan productos de consumo masivo como por ejemplo: alimentos, bebidas, cuidado persona, electrodomésticos, tecnología y equipos electrónicos. Reduciendo los niveles de inventarios al máximo; acoplándolos a la velocidad que el cliente necesite. Se caracterizan por tener servicio diferenciado con operaciones diseñadas a la medida de

cada cliente (véase la Figura 1), garantizando la seguridad de cada uno de sus productos bajo estrictos estándares de confiabilidad, alta flexibilidad, rapidez y puntualidad permitiendo cumplir con todos los patrones de seguridad y calidad. Fuente: (Ransa Comercial S.A., s.f.)

![](_page_14_Figure_0.jpeg)

<span id="page-14-0"></span>Figura 1: Procesos logísticos Consumo Masivo y Retail. Fuente: (Ransa Comercial S.A., s.f.)

Logística Industrial: Gestión de la logística de entrada de los clientes (véase la Figura 2), permitiéndoles concentrarse en su *core business*.

La infraestructura y equipos con que cuenta la empresa garantizan la confiabilidad de las operaciones y el estricto cumplimiento de los estándares de calidad y seguridad. Fuente: (Ransa Comercial S.A., s.f.)

![](_page_15_Figure_0.jpeg)

<span id="page-15-0"></span>Figura 2: Procesos logísticos sector Industria. Fuente: (Ransa Comercial S.A., s.f.)

Logística Refrigerada: Brinda servicio logística a productos que requieren mantener temperatura controlada.

La infraestructura con que cuenta la empresa los lleva a ser líderes en sector, con túneles de congelamiento y salas de proceso especialmente acondicionadas para productos hidrobiológicos y agroindustriales (véase la Figura 3), los cuales son destinados para la exportación y para su comercialización a nivel nacional. Fuente: (Ransa Comercial S.A., s.f.)

![](_page_16_Figure_0.jpeg)

<span id="page-16-1"></span>Figura 3: Procesos logísticos para refrigerados. Fuente: (Ransa Comercial S.A., s.f.)

## <span id="page-16-0"></span>**Presentación del Área Funcional o Proceso**

La división de Minería y Energía de Ransa Comercial S.A. ofrece soluciones integrales para el sector, en base a la experiencia adquirida durante todos los años de prestación de servicios logísticos. Tal ha sido la evolución de los procesos que administra la división (véase la Figura 4), que se hace cargo de las operaciones de los clientes desde la emisión de la orden de compra hasta la entrega de la carga en mina a través de sus servicios de agenciamiento, almacenamiento y transporte.

![](_page_17_Figure_0.jpeg)

<span id="page-17-0"></span>Figura 4: Procesos logísticos del sector Minería y Energía. Fuente: (Ransa Comercial S.A., s.f.)

La división de Minería y Energía para poder soportar el proceso logístico en la actualidad, cuenta con herramientas de tecnológicas desarrolladas a medidas pero la que maneja las operaciones del día a día se llama SOLMIN, sistema propio desarrollado con por su área de Tecnologías de la Información.

Este conjunto de variables como la experiencia, la alta calidad de servicios y las soluciones tecnológicas innovadoras, ha servido para poder captar importantes clientes con los cuales Ransa Comercial S.A. forma una fuerte alianza estratégica. A continuación se detallan los más importantes:

- Compañía Minera Antamina
- Compañía Minera Yanacocha
- Compañía Minera Río Tinto
- Chinalco
- Techint
- Compañía Minera Volcan

Debido ante lo expuesto en la presentación del área funcional, la división de Minería y Energía en conjunto con el área de Tecnologías de la Información han decidido implementar una solución innovadora y altamente analítica que permita a los usuarios, clientes y colaboradores de la división, tener la información siempre disponible para tomar

decisiones y planear actividades que puedan incrementar los ingresos y minimizar los costos de ambas partes.

#### <span id="page-18-0"></span>**Tendencias**

El campo de Inteligencia de Negocios, donde se encuentran ubicada la solución propuesta para la división de Minería y Energía a través de SAP BW y SAP BO, tiene claras tendencias de desarrollo que aún están pendiente de explorar. En este segmento realizaremos una breve descripción de lo que puede surgir posterior a la implementación de los tableros de control.

#### <span id="page-18-1"></span>**Tecnologías en memoria.**

Los sistemas de Inteligencia de Negocios contribuyen a la posibilidad de organizar en un repositorio único la información estructurada de la empresa y poder analizar los datos interactivamente, realizando comparaciones y visualizando la evolución histórica según sea la necesidad.

Las tecnologías en memoria (véase la Figura 5), como SAP HANA (*High-Performance Analytic Appliance* en español aparato / instrumento analítico de alto rendimiento), permiten solucionar la necesidad de velocidad y el procesamiento de altos volúmenes de datos. Fuente: (Iberomática, s.f.)

![](_page_18_Figure_6.jpeg)

<span id="page-18-2"></span>Figura 5: SAP BW sobre HANA es más inteligente, más simple y más eficiente.

La migración de la base de datos, del almacenamiento en disco a la base de datos en memoria SAP HANA aportará una mejora en la carga de datos, ejecución de los informes 100 veces más rápidas y un 20% de reducción en tareas de mantenimiento. Fuente: (saphanatutorial.com, 2014)

#### <span id="page-19-0"></span>**Análisis predictivo.**

Otra tendencia que puede satisfacer las necesidades posteriores a la implementación de los tableros de control, es la utilización de una solución de análisis estadístico y minería de datos que permite elaborar modelos predictivos para descubrir perspectivas y relaciones ocultas en los datos, desde los que puede realizar predicciones sobre eventos futuros.

Dentro de las herramientas que pueden proveer esta solución tenemos a SAP Predictive Analysis, que permite realizar varios tipos de análisis como detección de valores atípicos, tendencias, segmentación y de afinidad. Fuente: ( SAP AG, 2014)

#### **Capítulo III: Marco Referencial**

#### <span id="page-20-1"></span><span id="page-20-0"></span>**Resumen de las Fases de Desarrollo del TSP**

Para la implementación de la solución propuesta, se está tomando como referencia las fases del ciclo de vida de Kimball. A continuación se detalla un breve resumen de cada fase:

#### <span id="page-20-2"></span>**Primera fase: Planificación del Proyecto.**

Concepción del proyecto donde participa la gerencia de la división y la gerencia de Tecnologías de la Información, y en la que ambas llegan a un acuerdo en cuanto a las necesidades a cubrir por la solución, la evaluación financiera para considerar si es viable y quiénes serán los participantes activos del proyecto. Todo esto plasmado en un documento formal.

#### <span id="page-20-3"></span>**Segunda fase: Definición de los Requerimientos del Negocio.**

Proceso de selección de la mejor alternativa o enfoque de solución para alcanzar los objetivos definidos por la división de Minería y Energía.

#### <span id="page-20-4"></span>**Tercera fase: Modelado Dimensional.**

Este proceso de diseño se inicia con un modelo dimensional de alto nivel obtenido a partir de los requerimientos del negocio que se desarrollaron en el punto anterior.

#### <span id="page-20-5"></span>**Cuarta fase: Diseño Físico.**

Se centra en la selección de las estructuras necesarias para soportar el diseño lógico. Un elemento principal de este proceso es la definición de estándares del entorno de la base de datos.

#### <span id="page-20-6"></span>**Quinta fase: Diseño y Desarrollo de la presentación de datos.**

Tiene como principales actividades la extracción, transformación y carga (ETL). Estas actividades son altamente críticas ya que tienen que ver con la materia prima del datawarehouse que son los datos.

#### <span id="page-21-0"></span>**Sexta fase: Especificación y Desarrollo de Aplicaciones BI.**

Se generan los tableros de control en SAP BO que proporcionen información útil a los usuarios. Se incluyen los archivos del proyecto, lecciones aprendidas y presentación de los resultados obtenidos antes la gerencia de la división.

#### <span id="page-21-1"></span>**Tablero de control**

Se define Tablero de Control como el conjunto de indicadores cuyo seguimiento periódico permitirá contar con un mayor conocimiento de la situación de su empresa o división. La mayoría de las empresas grandes lo utilizan para la planeación estratégica, tener información actualizada y accesible para el control del cumplimiento de sus objetivos y metas basados en criterios de medición y traducidos en indicadores para las diferentes áreas de la empresa.

#### <span id="page-21-2"></span>**Business Intelligence**

O Inteligencia de Negocios en español, es el conjunto de productos y servicios que permiten a los usuarios finales acceder y analizar de manera rápida y sencilla, la información para la toma de decisiones de negocio a nivel operativo, táctico y estratégico.

#### <span id="page-21-3"></span>**PMBOK**

PMBOK es el estándar para la Administración de Proyectos y cuyas siglas significan en inglés *Project Management Body of Knowledge* (el Compendio del Saber de la Gestión de Proyectos en español). Éste a su vez puede ser entendido como una colección de sistemas, procesos y áreas de conocimiento que son universalmente aceptados y reconocidos como los mejores dentro de la gestión de proyectos.

El compendio de información proveída en el PMBOK provee a todo profesional que desee especializarse en ésta área de los fundamentos de la administración de proyectos para poder aplicarlo en campos tan disímiles como la electrónica, el desarrollo de software, construcción, proyectos web, proyectos en industrias alimentarias, etc.

Fuente: (Calidad PUCP, 2012) (NOGUERA KRB, 22)

#### <span id="page-21-4"></span>**IBM InfoSphere DataStage**

Es una solución de integración de datos que recopila, transforma y distribuye grandes volúmenes de datos, con estructuras de datos que oscilan entre simples y muy complejas.

InfoSphere DataStage integra datos mediante una infraestructura paralela de alto rendimiento, la gestión de metadatos ampliados y la conectividad de la empresa. También da soporte a la integración de datos en tiempo real, ofrece una plataforma escalable y procesamiento de alto rendimiento de volúmenes masivos de datos. Fuente: (IBM Corp., 2012)

#### <span id="page-22-0"></span>**SAP Business Warehouse**

El análisis e interpretación de los datos de empresas es muy importante para cualquier empresa que pretenda ser competitiva, optimizando para ello sus procesos y reaccionando rápidamente y de forma estratégica ante los cambios del mercado.

Como componente elemental de SAP Netweaver, SAP Business Warehouse (SAP BW) provee la funcionalidad de almacenamiento de datos, una plataforma inteligente de negocio, así como una suite de herramientas relacionadas con la Inteligencia de Negocio que hacen que las compañías puedan cumplir estos objetivos.

SAP BW, por ser un sistema OLAP (véase la Tabla 1), permite analizar información de sistemas SAP R/3 y otras aplicaciones así como también extraer datos de fuentes externas (véase la Figura 6).

![](_page_22_Figure_5.jpeg)

<span id="page-22-1"></span>Figura 6: Arquitectura SAP BW

SAP BW permite integrar información de diversas fuentes de datos. Fuente: (CVOSOFT S.A., s.f.)

<span id="page-23-2"></span>![](_page_23_Picture_88.jpeg)

![](_page_23_Picture_89.jpeg)

Los sistemas OLTP son bases de datos orientadas al procesamiento de transacciones y los sistemas OLAP son bases de datos orientadas al procesamiento analítico. Fuente: (CVOSOFT S.A., s.f.)

Fuente: (CVOSOFT S.A., s.f.)

#### <span id="page-23-0"></span>**SAP Business Objects**

Es la solución de Inteligencia de Negocios ideal para las empresas que desean mejorar sus procesos de negocios y obtener una ventaja diferencial frente a la competencia.

Proporciona a los usuarios empresariales el acceso a la información centralizada por una amplia gama de herramientas BI para la gestión del rendimiento, informes, consultas y análisis en una plataforma de BI única y escalable.

#### <span id="page-23-1"></span>**Evaluación SAP Business Objects vs. Qlikview**

Como parte de la implementación de los tableros de control para la División de Minería y Energía, se realizó una evaluación para determinar que herramienta era la más adecuada para la elaboración del proyecto, Qlikview (véase la Figura 7) o SAP Business Objects (véase la Figura 8). Esta valoración fue realizada por integrantes del equipo de TI, que debido al conocimiento y uso de ambas herramientas determinaron la utilización de una de ellas para el desarrollo, siendo esta SAP Business Objects.

![](_page_24_Picture_25.jpeg)

 $7.2$   $7.4$   $7.5$   $7.7$ 

<span id="page-24-0"></span>Figura 7: Evaluación Qlikview

Puntuación obtenida por la herramienta Qlikview. (Propia, 2015)

![](_page_25_Picture_63.jpeg)

Participantes de evaluación CJ: Carlos Jara **GM: Giuliano Mazzotti** RR: Rubén Ramírez **DS: David Soto** 

![](_page_25_Picture_64.jpeg)

<span id="page-25-1"></span>Figura 8: Evaluación SAP Business Objects

Puntuación obtenida por la herramienta SAP Business Objects, participantes y resultado final. (Propia, 2015)

#### <span id="page-25-0"></span>**RUP**

Rational Unified Process o Proceso Unificado de Racional, es una secuencia de pasos necesarios para el desarrollo y/o mantenimiento de gran cantidad de sistemas, en diferentes áreas de aplicación diferentes organizaciones, diferentes medios de competencia y en proyectos de tamaños variables (desde el más básico al más complejo). Actualmente es propiedad de International Business Machines (IBM) y está basado en un enfoque disciplinado de asignación de tareas y responsabilidades dentro de una organización de desarrollo con la finalidad de asegurar la obtención de un software de alta calidad que satisfagan la necesidad de los usuarios finales dentro de un calendario y tiempo predecible.

Fuente: (Metodología RUP, 2012)

#### <span id="page-26-0"></span>**La Metodología de Ralf Kimball**

Es una metodología empleada para la construcción de un almacén de datos (data warehouse, DW) que no es más que, una colección de datos orientada a un determinado ámbito (empresa, organización, etc.), integrado, no volátil y variable en el tiempo, que ayuda a la toma de decisiones en la entidad en la que se utiliza.

La metodología se basa en lo que Kimball denomina Ciclo de Vida Dimensional del Negocio (véase la Figura 9). Este ciclo de vida del proyecto de DW, está basado en cuatro principios básicos:

- Centrarse en el negocio
- Construir una infraestructura de información adecuada
- Realizar entregas en incrementos significativos
- Ofrecer la solución completa

![](_page_26_Figure_9.jpeg)

<span id="page-26-1"></span>Figura 9: Fases del ciclo de vida Kimball

La metodología se basa en lo que Kimball denomina Ciclo de Vida Dimensional del Negocio

Fuente: (Brito, 2014)

## **Capítulo IV: Marco Metodológico**

## <span id="page-27-1"></span><span id="page-27-0"></span>**Metodología**

El presente TSP para su desarrollo utiliza metodología RUP y se compone de varias fases secuenciales que se explicarán a continuación:

![](_page_27_Picture_228.jpeg)

![](_page_27_Picture_229.jpeg)

![](_page_27_Picture_230.jpeg)

![](_page_28_Picture_202.jpeg)

![](_page_28_Picture_203.jpeg)

## <span id="page-28-0"></span>**Tipo de investigación**

Para el TSP se realizará dos tipos de investigación: descriptiva para detallar el proceso actual de elaboración de los informes ejecutivos para la División de Minería y Energía. Y exploratoria, ya que no existen precedentes de este tipo.

## <span id="page-28-1"></span>**Diseño de investigación**

El planteamiento del TSP es cualitativo ya que se tiene como objetivo implementar una solución que automatice el proceso de creación de informes ejecutivos.

## <span id="page-28-2"></span>**Muestra**

El tipo de muestra es no probabilística, se considerará a los analistas de la División de Minería y Energía con el objetivo de reunir la mayor cantidad de detalles de cómo se elaboran los reportes

#### **Capítulo V: Fases de Desarrollo del TSP**

#### <span id="page-29-1"></span><span id="page-29-0"></span>**Fase de Planificación del Proyecto**

En esta primera fase se realizan tres actividades que permitirán que el desarrollo del proyecto cumpla con todas las expectativas de los usuarios, en este caso de la división de Minería y Energía.

#### <span id="page-29-2"></span>**Desarrollar el Acta de Constitución del Proyecto**

Con una reunión entre la Gerencia de la División de Minería y Energía y la Gerencia de TI se define el inicio del proyecto y para que dicho evento tenga una validez formal se genera un documento llamado Acta de Constitución de Proyecto (véase la Figura 10).

Para la elaboración del documento Acta de Constitución se utilizaron dos herramientas:

Juicio de experto: Dentro del área TI existen expertos de las herramientas que se utilizan para cada desarrollo, dichos expertos pueden emitir algunos datos del acta de constitución debido a la experiencia con la que cuentan, como por ejemplo el tiempo de desarrollo y que herramientas se pueden integrar para cumplir con los objetivos del área usuaria. Para este caso se definieron tres herramientas TI:

- IBM InfoSphere DataStage.
- SAP Business Warehouse.
- SAP Business Objects.

![](_page_30_Picture_55.jpeg)

![](_page_30_Picture_56.jpeg)

<span id="page-30-1"></span>Figura 10: Acta de constitución

Documento en el que se define el alcance, los objetivos y los participantes del proyecto. Fuente: (Propia F. , s.f.)

#### <span id="page-30-0"></span>**Identificar interesados**

Este proceso tiene como finalidad identificar a todas las personas, áreas y organizaciones que se verán afectadas con la solución propuesta. El éxito de la solución depende directamente de la participación de los interesados.

Para poder llevar a cabo esta labor nos apoyamos en dos herramientas, esto permitirá darle a cada interesado una atención correcta durante el desarrollo de la solución.

Registro de interesados: Para el proyecto Implementación de Tableros de Control se ha elaborado un registro de interesados donde se muestran los nombres, roles y expectativas (véase la Tabla 2) de las diferentes personas que se ha considerado pueden tener una influencia sobre el proyecto, así como su grado de poder.

![](_page_31_Picture_110.jpeg)

<span id="page-31-2"></span>![](_page_31_Picture_111.jpeg)

Permite tener un registro detallado de los interesados del proyecto. Fuente: (Propia, 2015)

Producto del registro de interesados, se elabora una matriz que resume de manera gráfica el grado de poder / interés de cada uno de los interesados (véase la Figura 11) en el proyecto, esto nos permite enfocar nuestro esfuerzo con más énfasis en algunos interesados. En este caso la colaboración será más efectiva con el Jefe Analista y Jefe TI.

![](_page_31_Figure_5.jpeg)

<span id="page-31-1"></span>Figura 11: Matriz de interesados Fuente: (Propia, 2015)

#### <span id="page-31-0"></span>**Evaluación Financiera**

Antes de tomar una decisión sobre el desarrollo de la implementación de tableros de control, se realizó una evaluación financiera mediante el VAN (valor actual neto o valor presente neto). En esta evaluación se identificaron costos de personal, licencias y otros gastos del proyecto.

Como resultado de la evaluación financiera se obtuvo un valor del VAN de S/. 80,684.65 (VAN > 0), permitiendo que la división de Minería y Energía aceptara el proyecto. Además se pudo estimar que posteriormente al mes cinco de la entrega del proyecto, se podrá recuperar la inversión realizada (véase la Tabla 3).

<span id="page-32-0"></span>![](_page_32_Picture_70.jpeg)

![](_page_32_Picture_71.jpeg)

Esta evaluación permite a la división de Minería y Energía la aceptación del desarrollo del proyecto. Fuente: (Propia, 2015)

El cálculo de la **"Mejora en utilidad después de proyecto al mes"** que tiene como valor S/.40,000.00 (cuarenta mil soles) se obtiene de la eliminación de gastos y actividades que se generan al momento de crear informes totalmente manuales (véase la Tabla 4). Tener en cuenta que los analistas de la División Minería y Energía no ejecutarán actividades que demandan un promedio de cuatro horas en elaborar dichos informes. Llevado esto a la parte remunerativa, siendo el sueldo por mes es de S/.10,000.00 (diez mil soles), no se le pagará S/.227.27 (doscientos veintisiete nuevos soles y veintisiete céntimos) por crear informes.

![](_page_32_Picture_72.jpeg)

<span id="page-32-1"></span>Tabla 4: Cálculo de mejora en utilidad después de proyecto

Detalle del cálculo de mejora en utilidad mensual después de implementación. Fuente: (Propia, 2015)

Para poder llevar a cabo la evaluación financiera se elaboraron cuadros de recursos asignados al proyecto con su respectivo costo, importe de la ejecución del proyecto y el flujo de caja. Los cuadros de evaluación financiera se muestran en el Anexo 1.

#### <span id="page-33-0"></span>**Fase de Definición de los Requerimientos del Negocio**

En este capítulo se definen con exactitud los objetivos y se planifica el camino correcto para cumplir con los objetivos y el alcance del proyecto a implementar. Para el presente TSP, se están tomando 3 actividades que podrán guiar correctamente al desarrollo de la implementación de los tableros de control.

#### <span id="page-33-1"></span>**Desarrollar el plan para la dirección del proyecto**

El Plan para la Dirección del Proyecto es un conjunto de documentos aprobados por la división de Minería y Energía, que se emplean para liderar la ejecución y control del proyecto. El Jefe de Proyecto en conjunto con el equipo de TI son los responsables crear dichos documentos. Para el caso de la presente implementación, se abordarán cuatro planes Gestión de Requisitos, Gestión del Alcance, Gestión de Riesgos y Gestión del Cronograma. Debido a la importancia los dos primeros planes serán elaborados de forma más extensa en este mismo capítulo.

En todo proyecto es importante contar con un plan de Gestión de Riesgos, que permite actuar de manera proactiva ante cualquier incidente y poder afrontarlo sin ver afectado el cronograma del proyecto, por tal motivo se elabora una matriz (véase la Tabla 5) de riesgo del proyecto.

![](_page_33_Picture_106.jpeg)

#### <span id="page-33-2"></span>Tabla 5: Matriz de riesgos

Matriz ayuda a reducir amenazas para alcanzar los objetivos del proyecto. Fuente: (Propia, 2015)

En lo que se refiere a la gestión del cronograma, con apoyo del equipo de proyecto se elaboran las actividades que se llevarán a cabo, cada una de ellas con su respectivo tiempo de duración (véase la Figura 12).

![](_page_34_Picture_81.jpeg)

<span id="page-34-1"></span>Figura 12: Cronograma de actividades del proyecto Fuente: (Propia, 2015)

#### <span id="page-34-0"></span>**Recopilar requisitos**

La recopilación de requisitos es un proceso que permite definir y documentar las necesidades de los interesados de la división de Minería y Energía, con la finalidad de alcanzar los objetivos de la implementación. La planificación de todo el resto de aspectos del proyecto se efectúan en función de estos requisitos. Las herramientas utilizadas para esta actividad fueron las entrevistas y cuestionarios a los colaboradores de la división.

El proceso se inicia con el análisis de la información recopilada en el Acta de constitución del Proyecto y el Registro de Interesados, que fueron desarrollados en la primera fase. Una vez identificados los interesados, se realizan las entrevistas y cuestionarios, obteniendo a partir de ellos la documentación de los requisitos (véase la Tabla 6 y la Tabla 7), los que serán descritos en forma clara, coherentes y aceptables para los interesados.

<span id="page-35-0"></span>Tabla 6: Requisitos de usuarios (1era. parte)

![](_page_35_Picture_51.jpeg)

Requisitos detallados a través de las entrevistas con los usuarios. Fuente: (Propia, 2015)

Los indicadores claves de desempeño de cada segmento se basan en los siguientes objetivos estratégicos:

- Para el segmento órdenes de compra: Crear y fortalecer alianzas estratégicas con proveedores.
- Para el segmento aduanas: Promover la cooperación entre el Estado y el Sector Privado en la gestión y promoción de intereses comunes.
- Para el segmento de almacenes: Impulsar la productividad y competitividad de la cadena de valor y la gestión integral de la cadena de suministro.
- Para el segmento de facturación: Mejorar la atención de los clientes, reduciendo los tiempos de espera en la tramitación y otorgamiento de beneficios.

#### <span id="page-36-1"></span>Tabla 7: Requisitos de usuarios (2da. parte)

![](_page_36_Picture_94.jpeg)

Requisitos detallados a través de las entrevistas con los usuarios. Fuente: (Propia, 2015)

## <span id="page-36-0"></span>**Definir el alcance**

El proceso de definición del alcance del proyecto es una exposición del trabajo requerido para la implementación de los tableros de control. También, orienta al Jefe del Proyecto TI en las decisiones de añadir, cambiar o eliminar actividades involucradas en la implementación (véase la Figura 13).

El alcance del proyecto, junto a la evaluación financiera y tiempos de actividades conforman la triple restricción en la gestión de proyectos.

Se centra fundamentalmente en establecer que está y que no está definido en el proyecto y sus entregables. La principal salida de este proceso es el Enunciado de Alcance.

La herramienta utilizada para llevar a cabo la definición del alcance es través del juicio de expertos.

![](_page_37_Figure_0.jpeg)

<span id="page-37-2"></span>Figura 13: Estructura de desglose del trabajo de implementación de tableros SAP BO. Fuente: (Propia, 2015)

#### <span id="page-37-0"></span>**Fase de Modelado Dimensional**

Se realiza la identificación de las dimensiones tomando como base los requerimientos atendidos en el punto anterior. A partir de esta fase se toma como referencia el segmento de Órdenes de Compra para el desarrollo del TSP.

#### <span id="page-37-1"></span>**Dimensiones y características**

Para decidir las dimensiones y características nos apoyamos en los reportes ejecutivos manuales que elaboraban los analistas de la División de Minería y Energía:

- Documentos: fecha de creación, nro. orden compra, nro. orden servicio carga internacional, número de ítem, nro. parcial, nro. pre embarque.
- Compañía y cliente: cliente, compañía.
- Entregas: fecha de entrega por el proveedor (estimada y real), fecha de entrega orden de compra (estimada y real), cliente tercero, estado de registro, término internacional de carga.
- Tiempo: año, mes
- Agente de carga: agente de carga
- País: país

#### <span id="page-38-0"></span>**Medidas**

Del analizado se encontró la medida: cantidad de orden de compra.

#### <span id="page-38-1"></span>**Fase de Diseño Físico**

Para las dimensiones del segmento de Orden de Compra se crearon tablas y campos de base de datos (véase la Figura 14).

![](_page_38_Picture_31.jpeg)

<span id="page-38-2"></span>Figura 14: Tabla de diseño físico de dimensiones

Fuente: (Propia, 2015)

### <span id="page-39-0"></span>**Fase de Diseño y Desarrollo de la presentación de datos**

En esta etapa se toma como referencia el segmento de Órdenes de Compra.

#### <span id="page-39-1"></span>**Identificación de fuente de datos**

Primero se identifican las tablas de la base de datos del aplicativo Solmin (véase la Tabla 8) que servirán de fuente de información:

<span id="page-39-2"></span>Tabla 8: Tablas de base de datos del aplicativo Solmin

| <b>DB2_OC - ORDEN DE COMPRA</b> |                                     |                |                |   |
|---------------------------------|-------------------------------------|----------------|----------------|---|
| <b>CÓDIGO</b>                   | <b>DESCRIPCIÓN</b>                  | <b>TIPO</b>    | <b>TAMAÑO</b>  |   |
| <b>CCMPN</b>                    | Código de compañía                  | <b>VARCHAR</b> | $\overline{2}$ |   |
| <b>CCLNT</b>                    | Código de cliente                   | <b>NUMERIC</b> | 6              | 0 |
| <b>NRPEMB</b>                   | Nro. de PreEmbarque                 | <b>NUMERIC</b> | 12             | 0 |
| <b>NORCML</b>                   | Nro. Orden Compra OL                | <b>VARCHAR</b> | 35             |   |
| <b>NRPARC</b>                   | Nro. de Parcial                     | <b>NUMERIC</b> | 3              | 0 |
| <b>NORSCI</b>                   | Nro. Orden Serv.Carga Internacional | <b>NUMERIC</b> | 10             | 0 |
| <b>NRITOC</b>                   | Nro. de Item                        | <b>NUMERIC</b> | 6              | 0 |
| <b>FCHCRT</b>                   | Fecha de creación                   | <b>NUMERIC</b> | 8              | 0 |
| <b>CPRVCL</b>                   | Código de proveedor                 | <b>NUMERIC</b> | 11             | 0 |
| <b>TTINTC</b>                   | <b>Termino Internacional Carga</b>  | <b>VARCHAR</b> |                |   |

![](_page_39_Picture_286.jpeg)

![](_page_39_Picture_287.jpeg)

![](_page_39_Picture_288.jpeg)

![](_page_40_Picture_187.jpeg)

![](_page_40_Picture_188.jpeg)

Listado de campos y tipos de datos utilizados para operaciones de Órdenes de Compra. Fuente: (Propia, 2015)

Las tablas de base de datos de los segmentos Almacenes, Seguimiento Aduanero y Facturación se encuentran detallados en Anexo 2.

#### <span id="page-40-0"></span>**Extracción, transformación y carga de información**

Utilizando la herramienta IBM InfoSphere DataStage, se crea el flujo de extracción de datos automatizado (véase la Figura 15). Este proceso engloba las actividades de extracción, transformación y carga a un repositorio único y centralizado. La fuente de información que se utiliza son las tablas de base de datos del aplicativo Solmin.

Los flujos ETL de los segmentos Almacenes, Seguimiento Aduanero y Facturación se encuentran detallados en Anexo 3.

![](_page_40_Figure_7.jpeg)

<span id="page-40-1"></span>Figura 15: Diagrama de procesos de extracción, transformación y carga (ETL). Fuente: (Propia, 2015)

#### <span id="page-41-0"></span>**Generación de Modelo Esquema Estrella**

En base al análisis realizado y los indicadores definidos por parte del equipo de Minería & Energía, se elabora un Modelo de Esquema Estrella, de tal manera que la información de órdenes de compra pueda desglosarse a nivel más bajo de detalle, que en este caso es el número de la orden de compra (véase la Figura 16). Este esquema del segmento de Orden de Compra y los demás esquemas se tienen como repositorio central a la herramienta SAP Business Warehouse.

Los esquemas estrellas de los segmentos Almacenes, Seguimiento Aduanero y Facturación se encuentran detallados en Anexo 4.

![](_page_41_Figure_3.jpeg)

<span id="page-41-1"></span>Figura 16: Esquema Estrella del Segmento Órdenes de Compra. Fuente: (Propia, 2015)

#### <span id="page-42-0"></span>**Modelo AS-IS vs. TO-BE**

Actualmente los Analistas de Minería y Energía generan manualmente los informes ejecutivos de cada cliente, esto lo realizan teniendo como fuente la aplicación operativa SOLMIN. Posterior a la creación del informe, es enviado por correo electrónico adjuntando el informe en formato PDF (véase la Figura 17).

![](_page_42_Figure_2.jpeg)

<span id="page-42-1"></span>Figura 17: Proceso actual de generación de Informes Ejecutivos. Fuente: (Propia, 2015)

Posterior a la ejecución de las actividades de codificación y configuración, se va obtener un nuevo proceso de generación de informes ejecutivos totalmente automatizado, producto de ello se crearán los Tableros de Control, los que podrán ser visualizados vía correo electrónico y/o vía web. Esto beneficiará tanto a la división y los clientes de ella ya que cubrirán la demanda solicitada (véase la Figura 18).

![](_page_43_Figure_1.jpeg)

<span id="page-43-0"></span>Figura 18: Proceso automatizado de generación de informes ejecutivos. Fuente: (Propia, 2015)

#### <span id="page-44-0"></span>**Sistema de la gestión de proyectos**

Sistema desarrollado a medida para que los colaboradores del área de TI puedan registrar el tiempo utilizado en cada actividad asignada (véase la Figura 19), esto permite al Jefe de Proyecto tener un panorama real del avance del proyecto así como el avance de cada desarrollador y analista involucrado.

![](_page_44_Picture_99.jpeg)

<span id="page-44-2"></span>Figura 19: Sistema de la gestión de proyectos

Herramienta de apoyo para dirigir y gestionar el la ejecución del proyecto. Fuente: (Propia, 2015)

#### <span id="page-44-1"></span>**Realizar el Aseguramiento de Calidad**

Es la ejecución de las actividades relacionadas a la calidad, para asegurar que el desarrollo de los tableros de control utilicen todos los procesos necesarios que cumplan con los requisitos de calidad. Esta actividad tiene como finalidad garantizar que el equipo de desarrollo emplee normas y procedimientos ya establecidos para satisfacer los requisitos de calidad.

La inspección de los requisitos de calidad y los resultados es ejecutado por el mismo equipo de desarrollo a través de dos instrumentos:

- BW Estándares y Guías: Documento que provee estándares y guías para el desarrollo en SAP BW.
- SAP EarlyWatch Alerts (EWA): Es la herramienta propia de SAP que posibilita al cliente tener una visión real del estado de sus sistemas y ejecutar, de ser necesario, actividades correctivas a los incidentes que se detecten, respaldando el correcto funcionamiento de SAP BW.

#### <span id="page-45-0"></span>**Dirigir el Equipo del Proyecto**

Comprende en realizar seguimiento del rendimiento de los miembros del equipo de desarrollo TI, apoyo a solucionar incidentes y organizar los cambios con el fin de optimizar el rendimiento del desarrollo de la solución. Para esto el Jefe de Proyecto se apoya en el Sistema de la Gestión de Proyectos y también la experiencia de dirigir a equipos de proyecto.

#### <span id="page-45-2"></span><span id="page-45-1"></span>**Fase de Especificación y Desarrollo de Aplicaciones BI**

#### **Evaluación de resultados.**

Para el proyecto de implementación de tableros en SAP BO podemos evidenciar los resultados a través de dos ámbitos: el producto final que son los informes ejecutivos y el la eliminación total del tiempo de los Analistas de Minería y Energía en la creación de informes.

Debido a que el proyecto aún no finaliza, se muestra los prototipos de Órdenes de Compra (véase la Figura 20) y Aduanas (véase la Figura 21).

![](_page_45_Figure_6.jpeg)

COMPAÑIA MINERA ANTAMINA S.A. (2287)

<span id="page-45-3"></span>Figura 20: Órdenes de compra por agente de carga Fuente: (Propia, 2015)

![](_page_46_Figure_0.jpeg)

<span id="page-46-1"></span>Figura 21: Participación por régimen aduanero Fuente: (Propia, 2015)

#### <span id="page-46-0"></span>**Lecciones aprendidas.**

Las lecciones aprendidas es una herramienta que nos permite estar preparados para desarrollos futuros permitiendo mejorar algunos procesos o evitando caer en los incidentes presentados en proyectos pasados.

Para el presente proyecto vamos a enumerar los eventos en los cuales han afectado directamente el desarrollo del proyecto:

- Falta de conocimiento de las operaciones logísticas por parte del equipo de desarrollo: Genera que los cuestionarios y/o entrevistas con los interesados sean demasiados extensas o repetitivas generando así malestar en ambas partes.
- Falta de integración en los analistas TI: Los analistas dominan muy bien las herramientas de su entorno de desarrollo, pero existe cierto desconocimiento de las otras herramientas involucradas. Esto mejoraría si se dan reuniones con mayor frecuencia y así identificar que procesos pueden agilizar si unen funcionalidades de más herramientas.
- Al final del proyecto, se tiene planeado realizar una presentación a la división de Minería y Energía para que puedan observar el producto final.

Pero también se está evaluando invitar a las demás divisiones de la empresa Ransa Comercial S.A., con el fin de mostrar los beneficios que pueden lograrse a través de implementaciones de tableros de control.

 Actualmente, las lecciones aprendidas forman parte de la documentación de cada proyecto permitiendo que para futuros desarrollos extraigamos lo mejor de él. Pero este proceso sería más óptimo si existiera una base de datos o repositorio administrado por un área independiente que pueda brindar asesoría y mejores prácticas en la ejecución de proyectos.

#### **Complementarios**

#### <span id="page-48-1"></span><span id="page-48-0"></span>**Conclusiones**

- a) La alta disponibilidad de la información de Minería y Energía a través de la implementación de tableros de control SAP BO garantiza un servicio disponible en todo momento, permitiendo que el personal propio de la división y sus clientes puedan realizar el análisis respectivo y tomar decisiones óptimas en sus procesos de negocio.
- b) En la actualidad se puede adquirir la información del sistema transaccional SOLMIN, pero si está información no está estructurada y no tiene un correcto uso colaborativo de difusión, no puede ser vista como un ventaja competitiva para los clientes de Minería y Energía. Por tal motivo la implementación de tableros de control también incluye funcionalidades que permiten compartir información por diversos medios electrónicos.
- c) Con la automatización del proceso de creación de informes ejecutivos para la división de Minería y Energía, se elimina el 100% de las actividades manuales de los colaboradores. Esto permite que se enfoquen en labores analíticas apoyados en herramientas idóneas.
- d) La productividad de cada colaborador de la división de Minería y Energía afecta directamente a los servicios que brindan, es por eso que se difundió el uso de la herramienta SAP BO entre los colaboradores, logrando mayor capacidad de análisis de los procesos de negocio de la división.

#### <span id="page-48-2"></span>**Recomendaciones**

- a) Considerar la elaboración y ejecución de un Plan de Alta Disponibilidad y Redundancia, que podría verse incluido en una mejora de la solución actual. Con la finalidad de que el servicio sea permanente.
- b) Crear una política para el uso apropiado de envío de correos electrónicos y uso de Internet, que también incluya una verificación periódica de los perfiles de usuarios a fin de verificar accesos no autorizados.
- c) Crear encuestas y reuniones posteriores a la implementación y uso de la nueva solución, para que los usuarios finales nos otorguen información de que se puede mejorar en la herramienta para que pueda convertirse en un socio perfecto para la toma de decisiones.

d) Se recomienda la ejecución de capacitaciones a los colaboradores de la división para el manejo de los diferentes activos de información presentes en los tableros de control, esto permitirá eliminar cualquier mal uso de los activos de la empresa.

## <span id="page-50-0"></span>**Bibliografía**

- SAP AG. (3 de Febrero de 2014). Novedades de SAP Predictive Analysis. Alemania.
- Calidad PUCP. (24 de Setiembre de 2012). *Proyectos PMI.* Recuperado el 25 de Enero de 2015, de ¿Qué es el PMBOK?: http://calidad.pucp.edu.pe/el-asesor/quees-el-pmbok#sthash.d3pEXDeN.dpbs
- CVOSOFT S.A. (s.f.). Manual SAP BW Business Information Warehouse. Lima, Lima, Perú.
- Iberomática. (s.f.). *Soluciones SAP*. Recuperado el 26 de Enero de 2015, de SAP HANA: http://www.ibermatica.com/soluciones/sap/sap-hana
- IBM Corp. (2012). Introducción a IBM InfoSphere. España.
- MediaWiki, W. 2. (Enero de 2014). *Inteligencia de Negocios*.
- *Metodología RUP*. (8 de Diciembre de 2012). Obtenido de http://rupequipo1.blogspot.pe/2012/12/que-es-rup.html
- NOGUERA KRB. (2013 de Marzo de 22). *NOGUERA KRB Centro de Estudios Profesionales.* Recuperado el 25 de Enero de 2015, de PMBOK Guide: http://www.noguerakrb.net/index.php/pmbokr
- Propia. (Enero de 2015).
- Propia, F. (s.f.). Diagrama de secuencia lógica del trabajo.
- Ransa Comercial S.A. (14 de Setiembre de 2009). *Sala de Prensa Ransa*. Recuperado el 24 de Enero de 2015, de Solución logística de Ransa para sectores minero y energético crece 25%: http://www.saladeprensaransa.com.pe/content/soluci%C3%B3nlog%C3%ADstica-de-ransa-para-sectores-minero-y-energ%C3%A9tico-crece-25
- Ransa Comercial S.A. (s.f.). *Consumo Masivo y Retail*. Recuperado el 24 de Enero de 2015, de Servicios: http://www.ransa.biz/ransa.biz/pe/es/pagina.php?pID=19
- Ransa Comercial S.A. (s.f.). *Industria*. Recuperado el 24 de Enero de 2015, de Servicios: http://www.ransa.biz/ransa.biz/pe/es/pagina.php?pID=155
- Ransa Comercial S.A. (s.f.). *Logística Refrigerada*. Recuperado el 24 de Enero de 2015, de Servicios: http://www.ransa.biz/ransa.biz/pe/es/pagina.php?pID=184
- Ransa Comercial S.A. (s.f.). *Minería y Energía*. Recuperado el 24 de Enero de 2015, de Servicios: http://www.ransa.biz/ransa.biz/pe/es/pagina.php?pID=93
- Ransa Comercial S.A. (s.f.). *Nuestra Empresa*. Recuperado el 24 de Enero de 2015, de Quienes somos: http://www.ransa.biz/ransa.biz/pe/es/pagina.php?pIDSeccionWeb=1
- saphanatutorial.com. (2014). *SAP BW on HANA*. Recuperado el 26 de Enero de 2015, de http://saphanatutorial.com/sap-bw-on-hana/
- Universidad Santa María, Campus Guayaquil. (s.f.). *Anexo 6 PMBOK.*

#### <span id="page-52-0"></span>**Anexos**

#### Anexo 1

Como parte de la implementación del proyecto se realizó una evaluación financiera, a continuación se muestran los cuadros generados. Todos los importes están dados en nuevos soles.

![](_page_52_Picture_40.jpeg)

![](_page_52_Picture_41.jpeg)

#### CUADRO DE ASIGNACION DE RECURSOS DE LA EMPRESA QUE EJECUTA EL PROYECTO

![](_page_52_Picture_42.jpeg)

Lincencias sw - mensual

500

#### **EJECUCION DEL PROYECTO**

![](_page_52_Picture_43.jpeg)

#### DIVISIÓN QUE RECIBE EL PROYECTO

![](_page_53_Picture_176.jpeg)

## Anexo 2

A continuación se detallan las tablas de base de cada segmento:

## **Segmento Almacenes**

![](_page_53_Picture_177.jpeg)

![](_page_54_Picture_340.jpeg)

![](_page_54_Picture_341.jpeg)

## **Segmento Seguimiento Aduanero**

![](_page_54_Picture_342.jpeg)

![](_page_54_Picture_343.jpeg)

![](_page_55_Picture_329.jpeg)

![](_page_55_Picture_330.jpeg)

![](_page_55_Picture_331.jpeg)

## **Segmento Facturación**

![](_page_55_Picture_332.jpeg)

![](_page_55_Picture_333.jpeg)

![](_page_55_Picture_334.jpeg)

![](_page_56_Picture_70.jpeg)

## Anexo 3

A continuación se detallan los flujos ETL de cada segmento:

## **Segmento Almacenes Despachos**

![](_page_56_Figure_4.jpeg)

## **Segmento Almacenes Recepción**

![](_page_57_Figure_1.jpeg)

## **Segmento Seguimiento Aduanero**

![](_page_58_Figure_1.jpeg)

## **Segmento Facturación**

![](_page_59_Figure_1.jpeg)

#### Anexo 4

A continuación se detallan los esquemas estrellas de cada segmento:

#### **Modelo Estrella Segmento Almacenes**

![](_page_60_Figure_3.jpeg)

![](_page_61_Figure_0.jpeg)

![](_page_61_Figure_1.jpeg)

#### **Modelo Estrella del Segmento Facturación**

![](_page_62_Figure_1.jpeg)